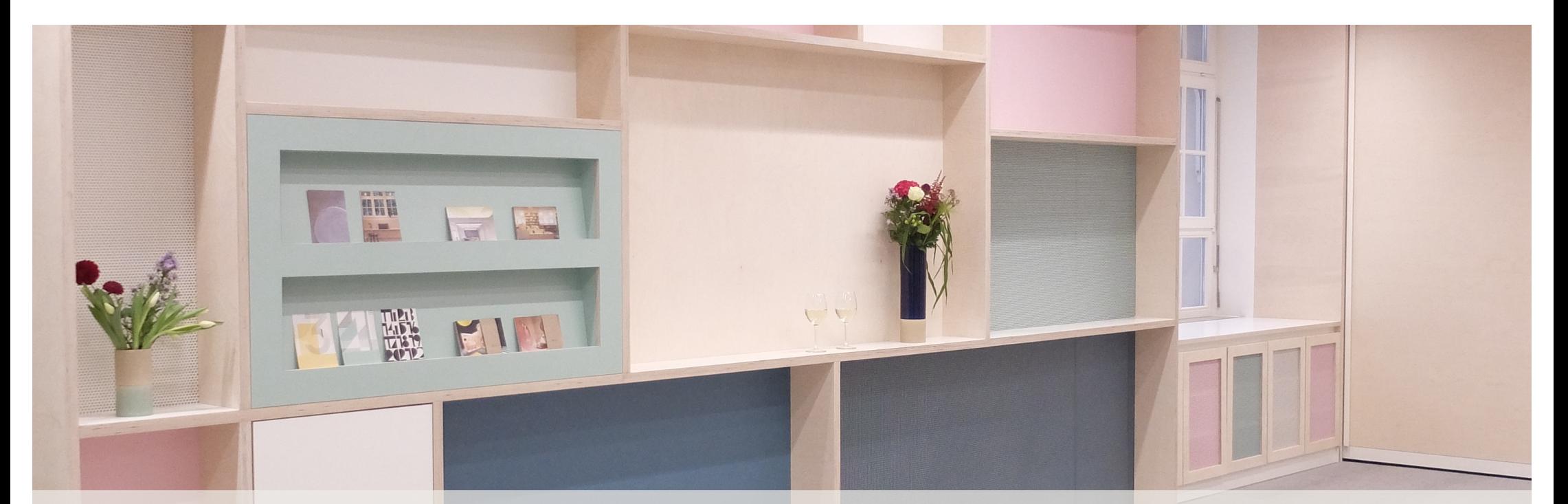

Evangelisches Medienhaus GmbH | Stuttgart

WEDIENHA<br>WEDIENHA

**Familien-Adventskalender 2022 Einsatzmöglichkeiten**

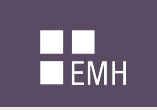

### **Mit wem haben Sie es heute zu tun?**

Beate Dreinhöfer (Bereich Multimedia) Miriam Angerstein (Bereich Community, Social Media) Alexander Pfab (Bereich Online, Gemeindebaukasten)

Die Evangelisches Medienhaus GmbH ist eine **100%ige Tochter der Evangelischen Landeskirche in Württemberg** und deren zentrale Organisation für Publizistik, Medien- und Öffentlichkeitsarbeit sowie Werbung.

Das Team der Evangelisches Medienhaus GmbH **berät und unterstützt** Kirchengemeinden und -bezirke, diakonische Einrichtungen, Einrichtungen aller Sozialunternehmen sowie die freie Wirtschaft.

[www.evmedienhaus.d](https://www.evmedienhaus.de/)e

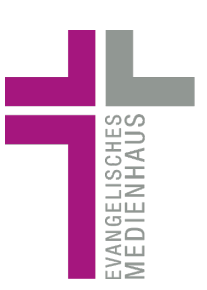

### $\blacksquare$ <br> $\blacksquare$ <br> $\blacksquare$ <br> $\blacksquare$

### **Leistungen Ev. Medienhaus**

Beratung

Online/Internet

Gestaltung und Corporate Design

**Druck** 

Radioredaktion

Multimediaredaktion

Eventmanagement

Medien und Bildung

Medienpädagogische Bibliothek

Ökumenischer Medienladen

Shop

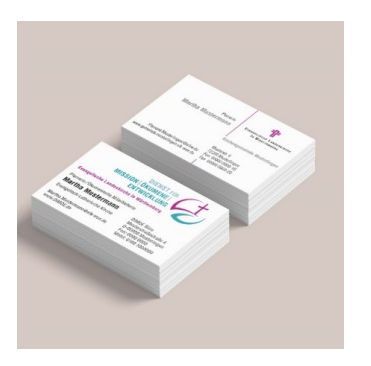

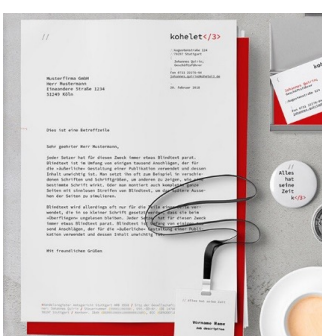

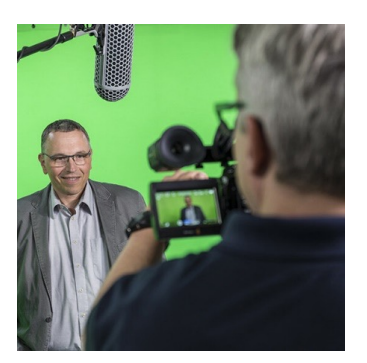

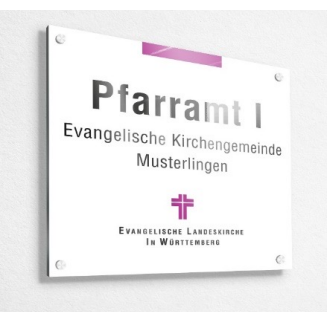

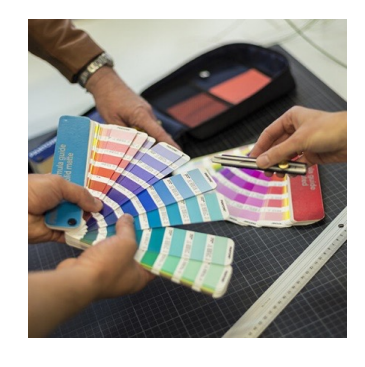

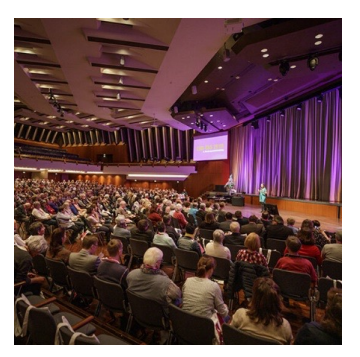

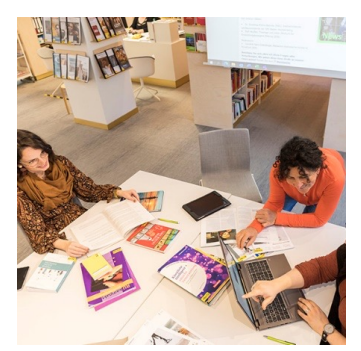

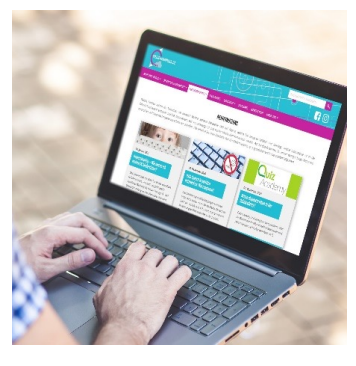

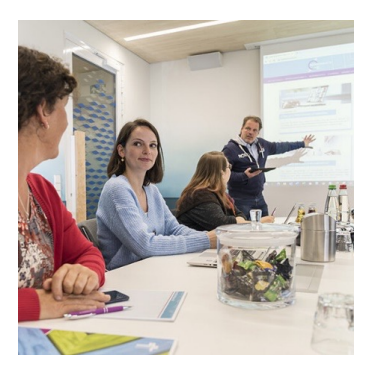

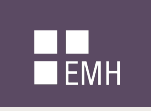

### **Vorstellung Familien-Adventskalender**

Der Familien-Adventskalender ist ein kostenloser Online-Service des Medienhauses:

A[uf www.dein-familienadventskalender.d](http://www.dein-familienadventskalender.de/)e gibt es 24 Türchen. Täglich im Dezember kann ein Türchen mehr geöffnet werden.

Es verstecken sich 24 Videos (je 1 bis 4 Minuten lang) für Familien, vor allem mit Grundschulkindern.

Inhalte: Wissenswertes - Wer hat den Adventskranz<br>erfunden, Warum gibt es Weihnachten zudem Bibelgeschichten, Lieder, Basteltipps, Rezepte, Quiz mit Gewinnspiel

Wir haben mehrere neue Videos produziert, andere Videos sind aufbereitet aus dem Vorjahr. Alle Videos sind neu gemischt und neu hochgeladen.

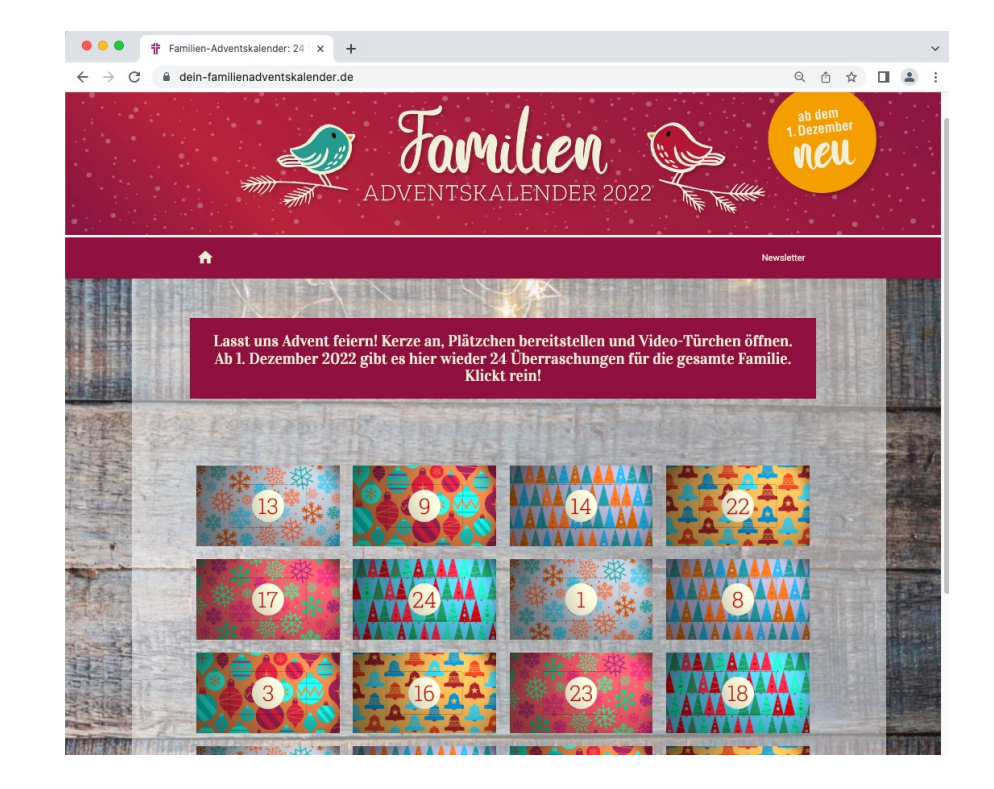

# $\blacksquare$ <br> $\blacksquare$ <br> $\blacksquare$ <br> $\blacksquare$

### **Vorstellung Familien-Adventskalender**

Die Videos sind auf dem YouTube-Kanal unserer Kindersendung "Hallo Benjamin!" [\(www.youtube.com/c/HalloBenjaminT](http://www.youtube.com/c/HalloBenjaminTV)V) hinterlegt.

Die Videos sind als "YouTube-Premiere" eingestellt, also erst am jeweiligen Türchen-Tag anschaubar: Dies ermöglicht gute Vorplanung.

Wir bitten bei Verwendung um Nennung der Quelle: Evangelisches Medienhaus GmbH, **Stuttgart** 

Und wir freuen uns, wenn Sie sich im Nachhinein bei unserer kleinen Umfrage zur Nutzung unseres Adventskalenders beteiligen.

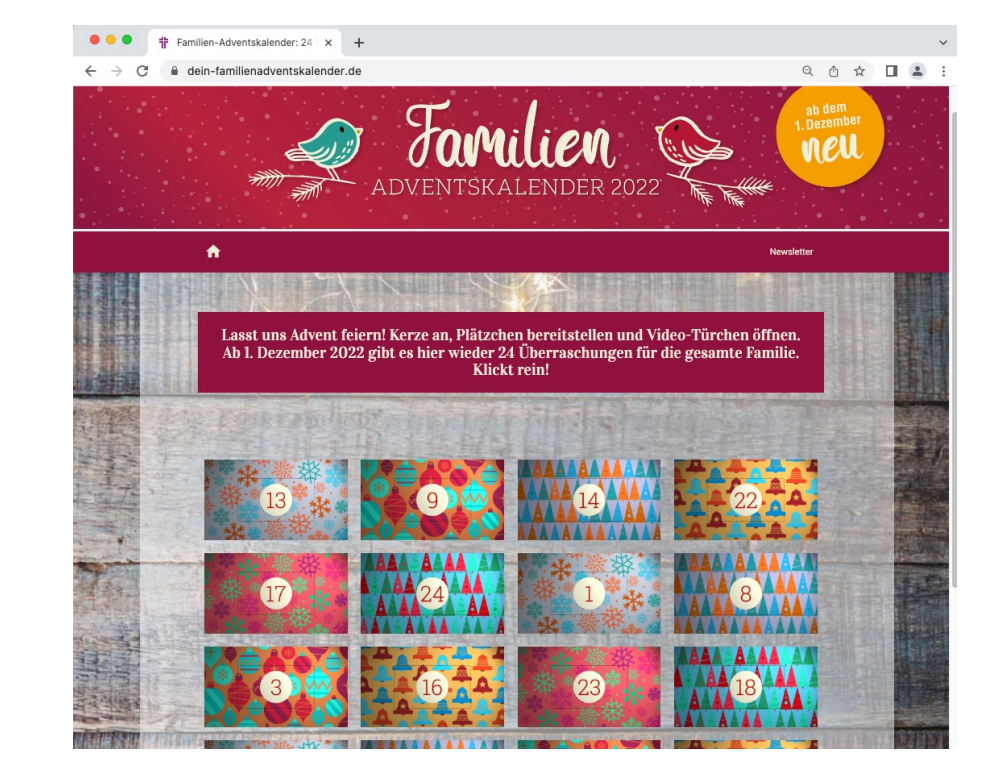

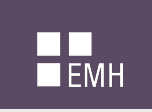

## **Einsatzmöglichkeiten: kurzer Überblick**

Kostenloser Service für Kirchengemeinden, Einrichtungen bzw. alle mit Zielgruppe "Familie" (also nicht konfessionell oder auf Landesgrenzen beschränkt)

### Website:

- Verlinkung mit Bannerbild + Text
- Kalender spiegeln (Gemeindebaukasten)

### Newsletter etc.

• z.B. Bannerbild, Text, Link oder QR-Code

Kinderkirche, Jungschar, Kindergottesdienst

### Social-Media-Kanäle

- Facebook
- Instagram

### Gemeindebrief / Schaukasten

- Bannerbilder und Text
- Anzeige in verschiedenen Formaten
- (Einlege-)kalender mit Türchen + QR-Code

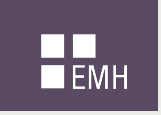

### **Materialien**

### Download-Material und Anleitungen unte[r: www.dein-familienadventskalender.de/materialie](http://www.dein-familienadventskalender.de/materialien)n

- Übersichts-Liste (24 Videotitel + Video-Links)
- Grafiken (Banner, 24 Vorschaubilder)
- Texte (allgemein + für jeden Tag)
- Trailer
- Anzeige für z.b. Gemeindebriefe
- Kalender in Druckqualität (Einlegen/abdrucken)
- Links zu Begleitmaterial (bei Rezepten, Basteltipps, Gewinnspielen)

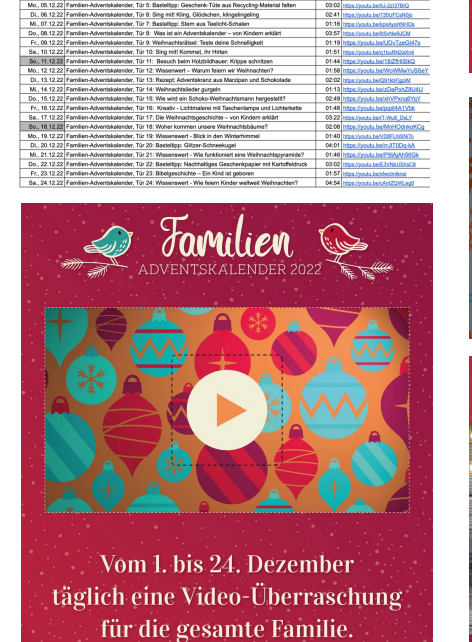

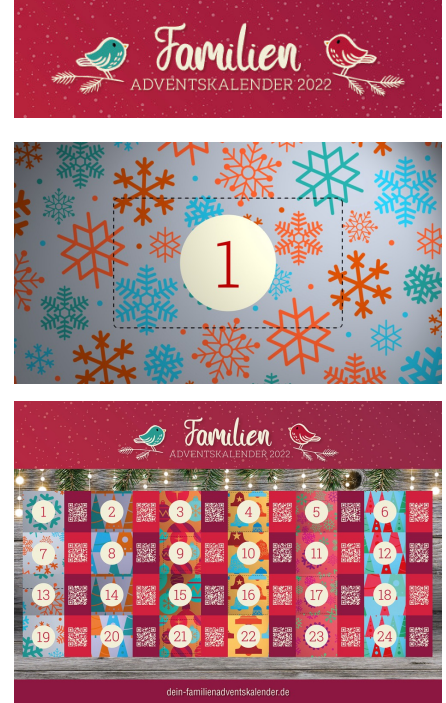

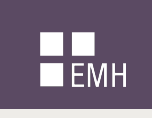

### **Website Banner einbauen**

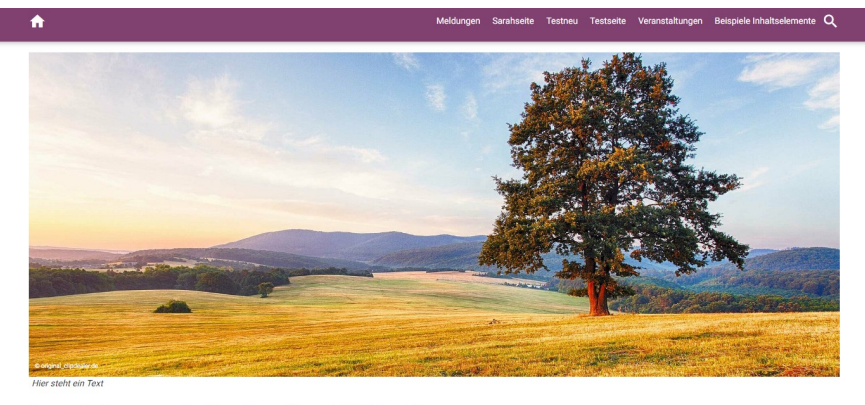

Hier steht Ihre aussagekräftige Hauptüberschrift dieser Seite

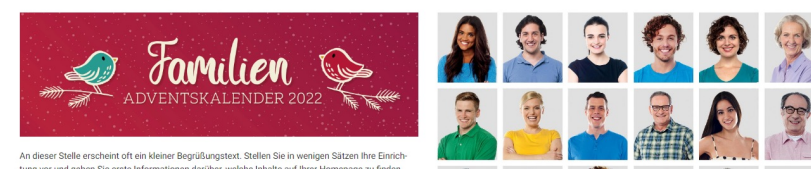

Verschiedene Banner zum Download vorhanden.

- 1. Downloaden
- 2. Auf Website einbinden und
- 3. Verlinken (www.dein-familienadventskalender.de)

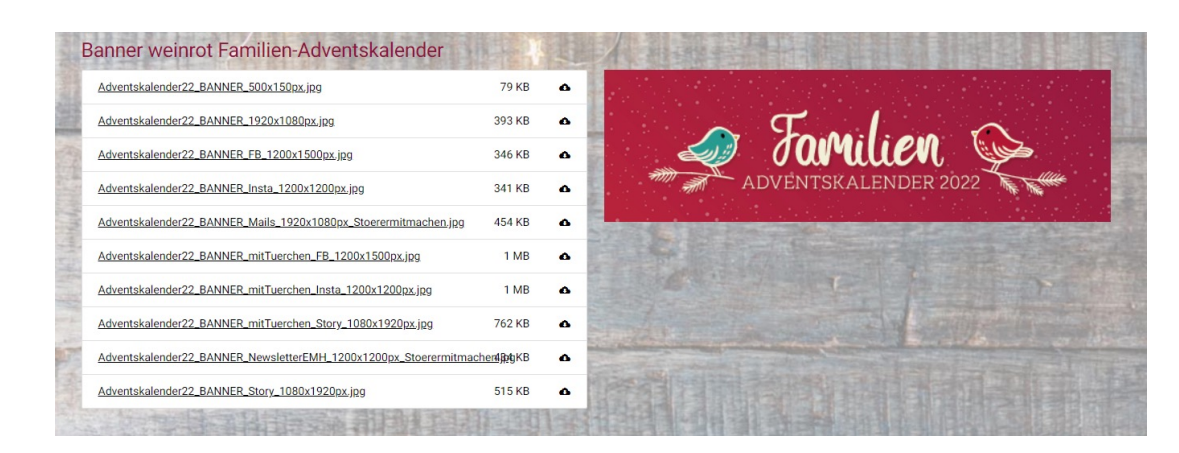

# $\blacksquare$ <br> $\blacksquare$ <br> $\blacksquare$

### **Gemeindebaukasten Banner einbauen**

Allgemeine Formulare ▼ Rilderpool Dateien 10:  $\frac{1}{2}$  1\_Web Suchen  $\rightarrow -\frac{1}{2}$ Banner -<br>- <mark>A</mark> Beerdigung Zeige Vorschaubilder -<br>- <mark>74</mark> Familienadventskalender  $-$  Kinder Fileadmin/ (auto-created):/bilderpool/1\_Web/Famili... 長  $\overline{\mathbb{R}^n_+}$ Kirchenwahl\_2019 Kirchliche Feiern  $+ i$  $\Box$ Adventskalender22\_BANNER\_500x150px.jpg 500×150 p - A Landeskirche  $-\frac{1}{2}$ Logos  $\langle \phi \rangle$  Similar  $\langle \phi \rangle$ Medien\_Technik Menschen Adventskalender22\_BANNER\_1920x1080px.jpg  $+ i$ 1920×108  $\Box$ - <mark>A</mark>Musik - Matur  $\omega$  ,<br>color  $\phi$ Schmuckbilder Weihnachten\_Zuhause  $\frac{1}{2}$  -  $\frac{1}{2}$  - Print  $+ i$  $\Box$ Adventskalender22\_BANNER\_FB\_1200x1500px.jpg 1200×150 ▼ Medien Schulung 29 Formulare **Testordner** 

Banner sind im zentralen Bilderpool unter /web zu finden.

Inhaltselement "Medien" einfügen, Banner aus Bilderpool auswählen und Link setzen.

Seiteninhalt auf Seite "Schulung 29" neu erstellen

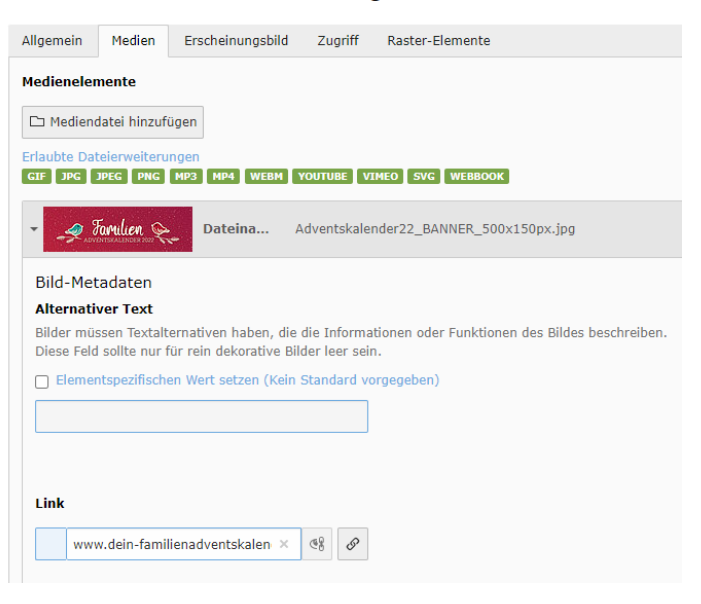

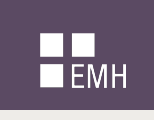

### **Website Adventskalender spiegeln/einbinden**

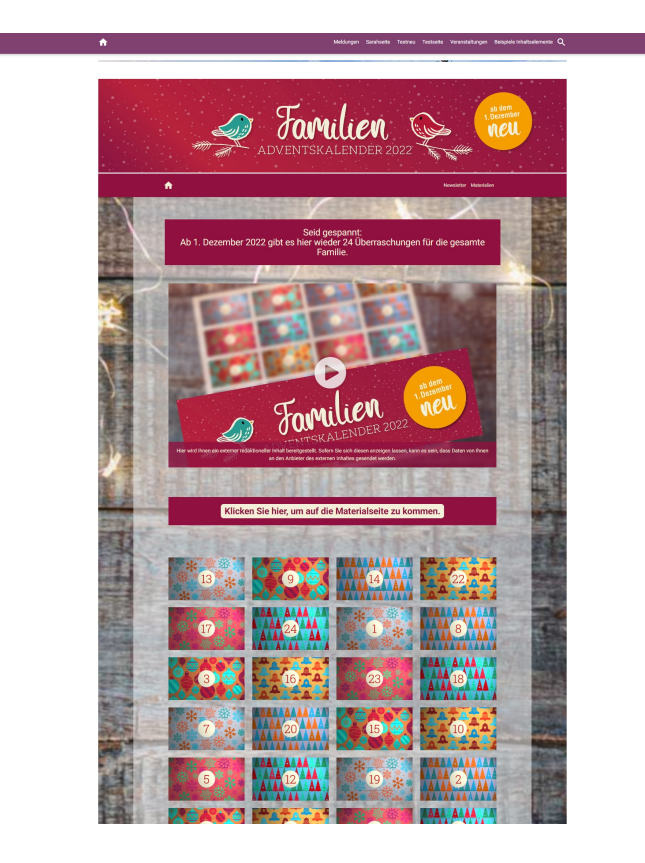

Der Adventskalender kann mittels iframe-Befehl in jede Webseite eingebettet werden.

Wir empfehlen eine eigene, leere Seite in Ihrer Website zu verwenden.

(Achtung: Sie müssen darauf hinweisen, dass Inhalte von einer anderen Seite eingebettet werden – beim Baukasten geschieht dies automatisch)

Folgender Code ist in Ihre Seite zu integrieren: <iframe width=100% height="1000" src=https://www.deinfamilienadventskalender.de frameborder="0" allowfullscreen></iframe>

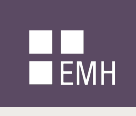

### **Gemeindebaukasten Adventskalender spiegeln/einbinden**

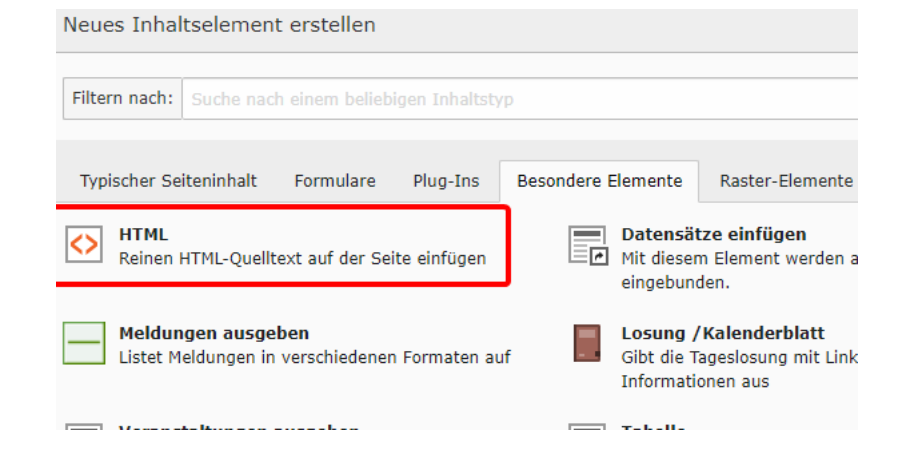

Inhaltselement "HTML" einfügen und Code einfügen.

Beim ersten Aufruf der Seite erscheint automatisch datenschutzkonform der Hinweis auf eingebetteten externen Inhalt.

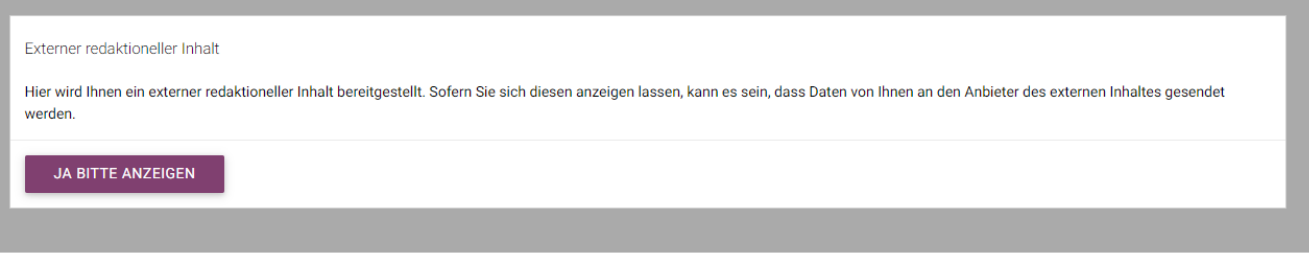

**Hinweis:** Sie können auch die YouTube-Playlist mit den Videos auf Ihrer Website einbinden oder ihn nachbauen (Türchen einbinden und Videos verlinken). Wie das geht finden Sie in den Anleitungen auf der Materialseite.

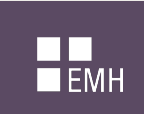

### **Beispiele Facebook 2021**

Evangelische Kirchengemeinde Wendlingen am Neckar<br>
23 Min.  $\odot$ 

Habt Ihr schon unseren Adventskalender gesehen? Jeden Tag lustiges, inspirierendes, ...

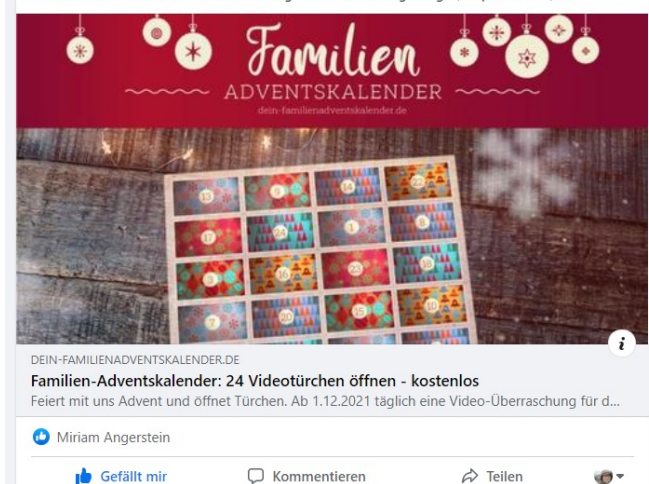

Linkpost

**Webseite** 

Evangelisch-Lutherische Kirche in Bayern<br>3 Std. · @  $3$  Std.  $\cdot$   $\odot$ 

Tür $\Box$  all unseres Familien-Adventskalenders

Wir feiern Weihnachten. Aber welche Feste werden in anderen buändern zur Weihnachtszeit gefeiert? Und nicht nur bei den Christen. Erfahrt mehr über Feste in anderen Ländern ● in unserem heutigen Erklärvideo.

Der Familien-Adventskalender ist ein Angebot der Evangelisches Medienhaus GmbH in Stuttgart. Vom 1. bis 24. Dezember täglich eine Video-Überraschung für die ganze Familie. Wissenswertes rund um Advent und Weihnachten, weihn... Mehr anzeigen

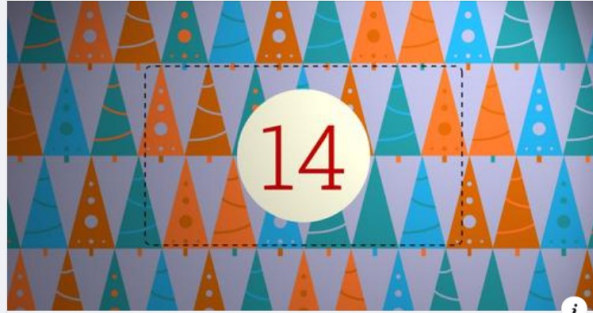

YOUTUBE.COM

Familien-Adventskalender, Tür 14: Wissenswert: Feste in anderen Ländern zur Weihnachtszeit

Linkpost YouTube

Bilderpost

#### **Story**

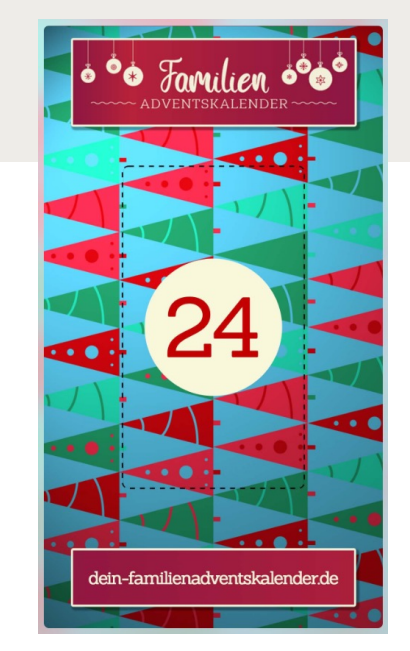

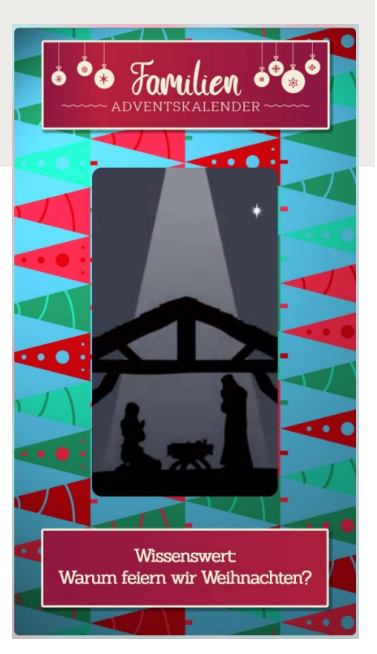

Evangelische Landeskirche in Württemberg<br>23. Dezember 2021 · @ Heute hält unser Video-Adventskalender Wissenswertes rund um Weihnachten und Advent bereit:<br>https://t1p.de/b8qs (3 4

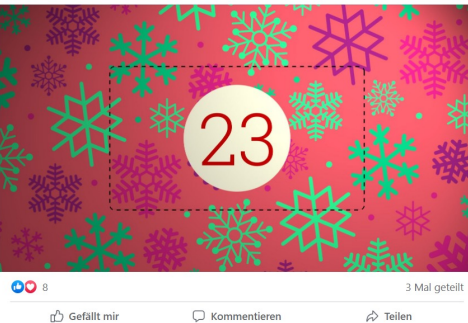

C Kommentieren

 $\phi$  Teilen

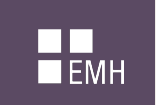

### **Beispiele Instagram 2021**

### Posts im Profil Story Story Story Story Story Story Story Story Story Story Story Story Story Story Story Story

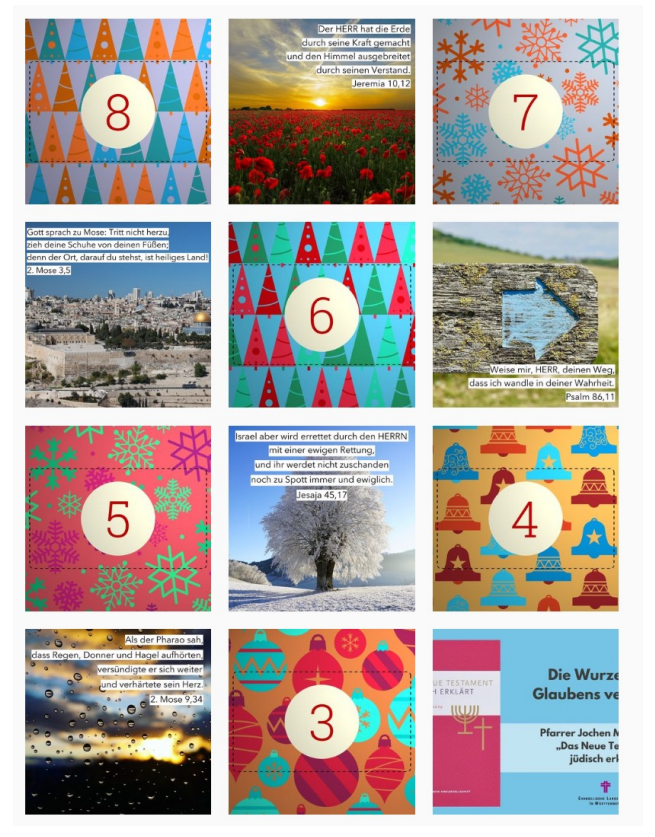

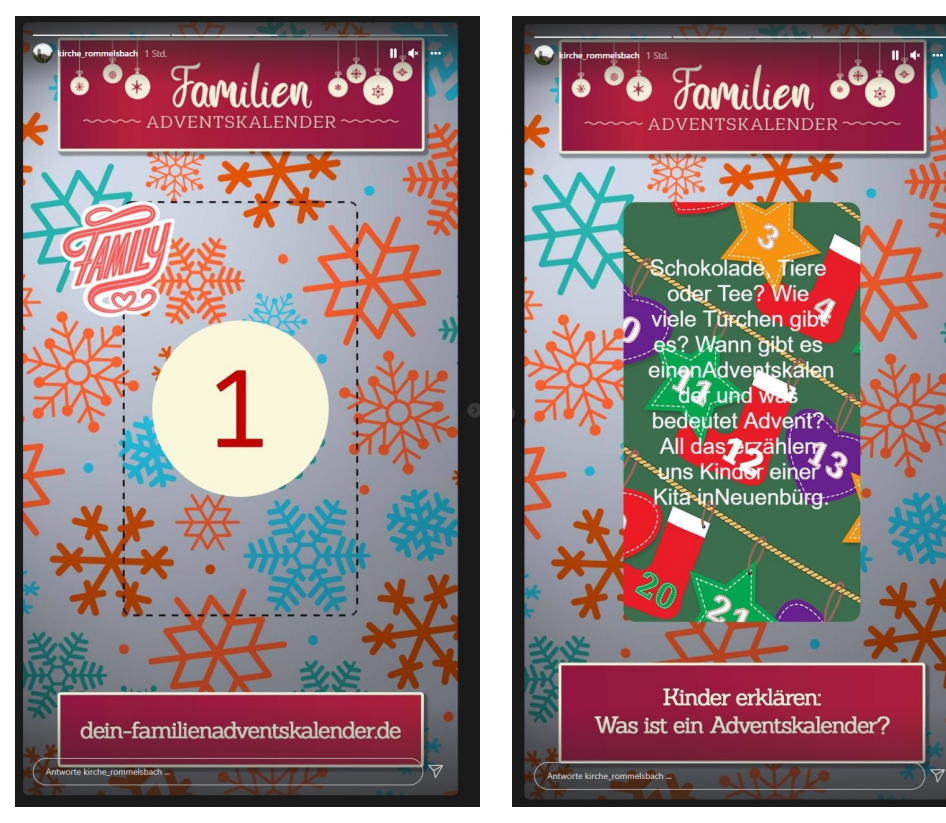

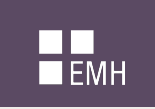

### **Social Media Grafiken**

### Facebook

- Ø Teilen von Webseite: Optimale Größe: 1200 x 627px
- $\triangleright$  Posts: 1:1 / 4:5
- $\triangleright$  Story: 9:16
	- $\triangleright$  Nur ohne Verlinkung vorplanbar

Beiträge vorplanen über Meta Business **Suite** 

#### Instagram

- Ø Linkposten nicht möglich außer in **Story**
- $\triangleright$  Posts: 1:1 / 4:5
- $\triangleright$  Story: 9:16
	- $\triangleright$  Nur ohne Verlinkung vorplanbar

Beiträge vorplanen über Meta Business **Suite** 

# $\blacksquare$ <br> $\blacksquare$ <br> $\blacksquare$

### **Beiträge planen über die Meta Business Suite**

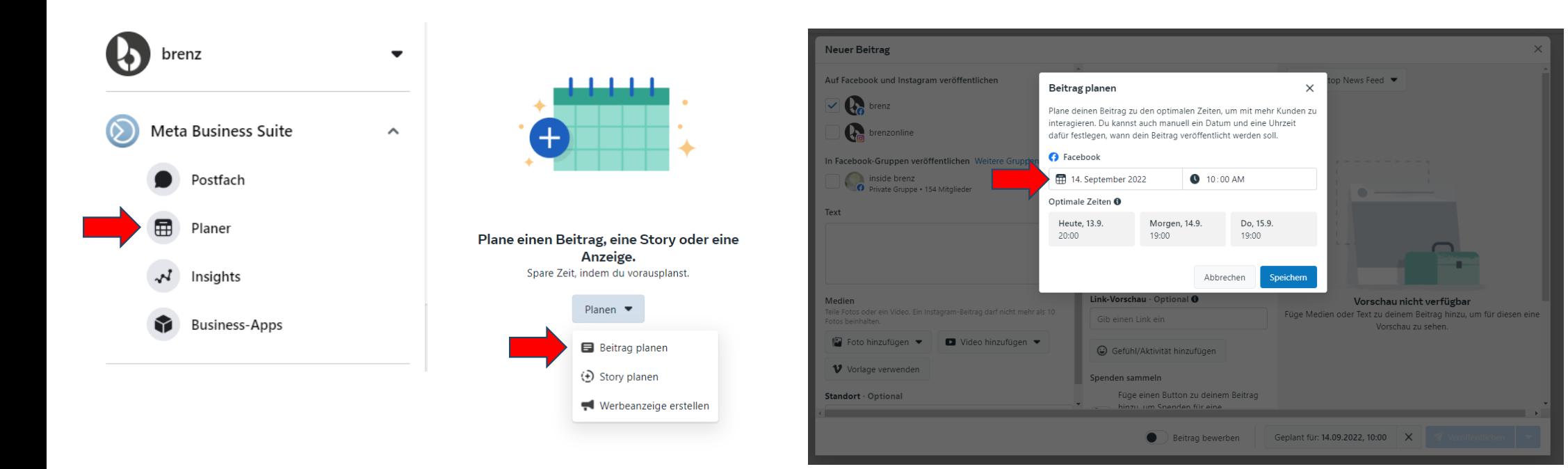

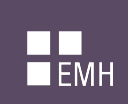

### **Beiträge planen über die Meta Business Suite**

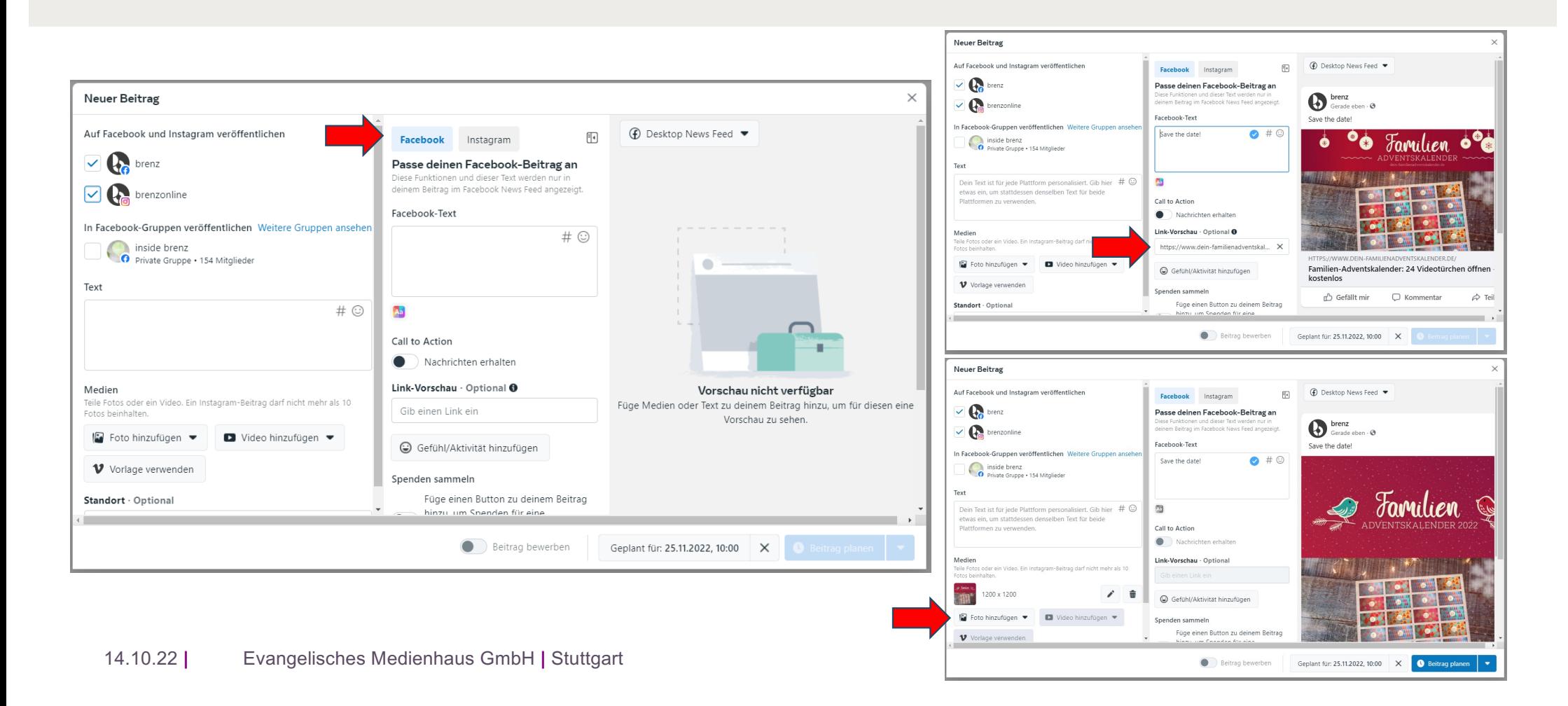

# $\blacksquare$ <br> $\blacksquare$ <br> $\blacksquare$ <br> $\blacksquare$

### **Stories planen über die Meta Business Suite**

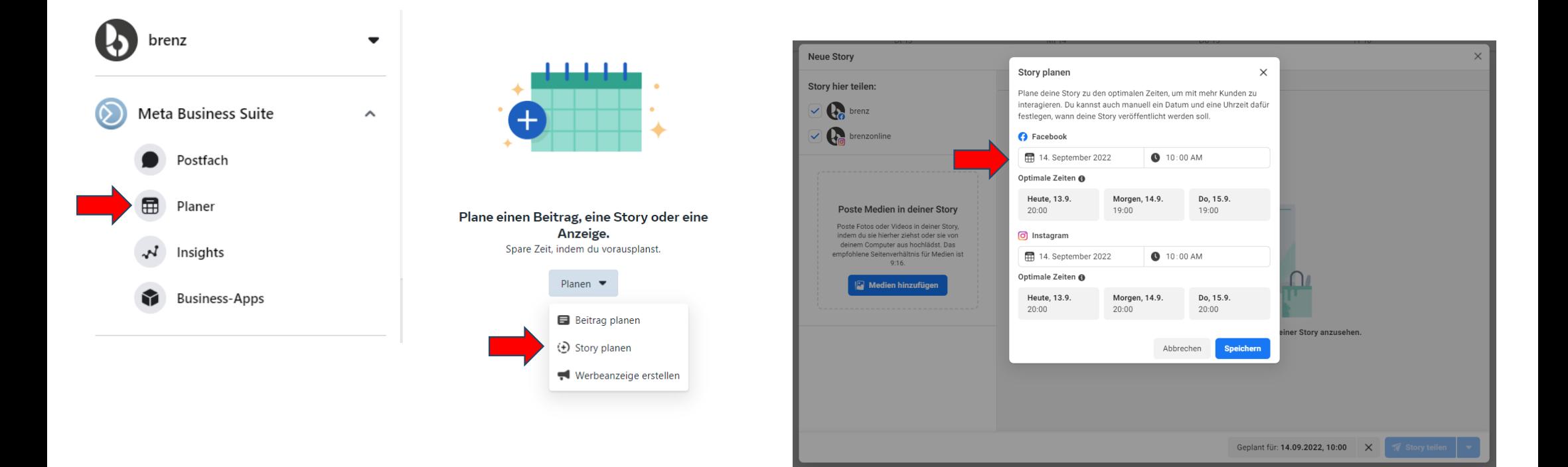

# $\blacksquare$ <br> $\blacksquare$ <br> $\blacksquare$

### **Stories planen über die Meta Business Suite**

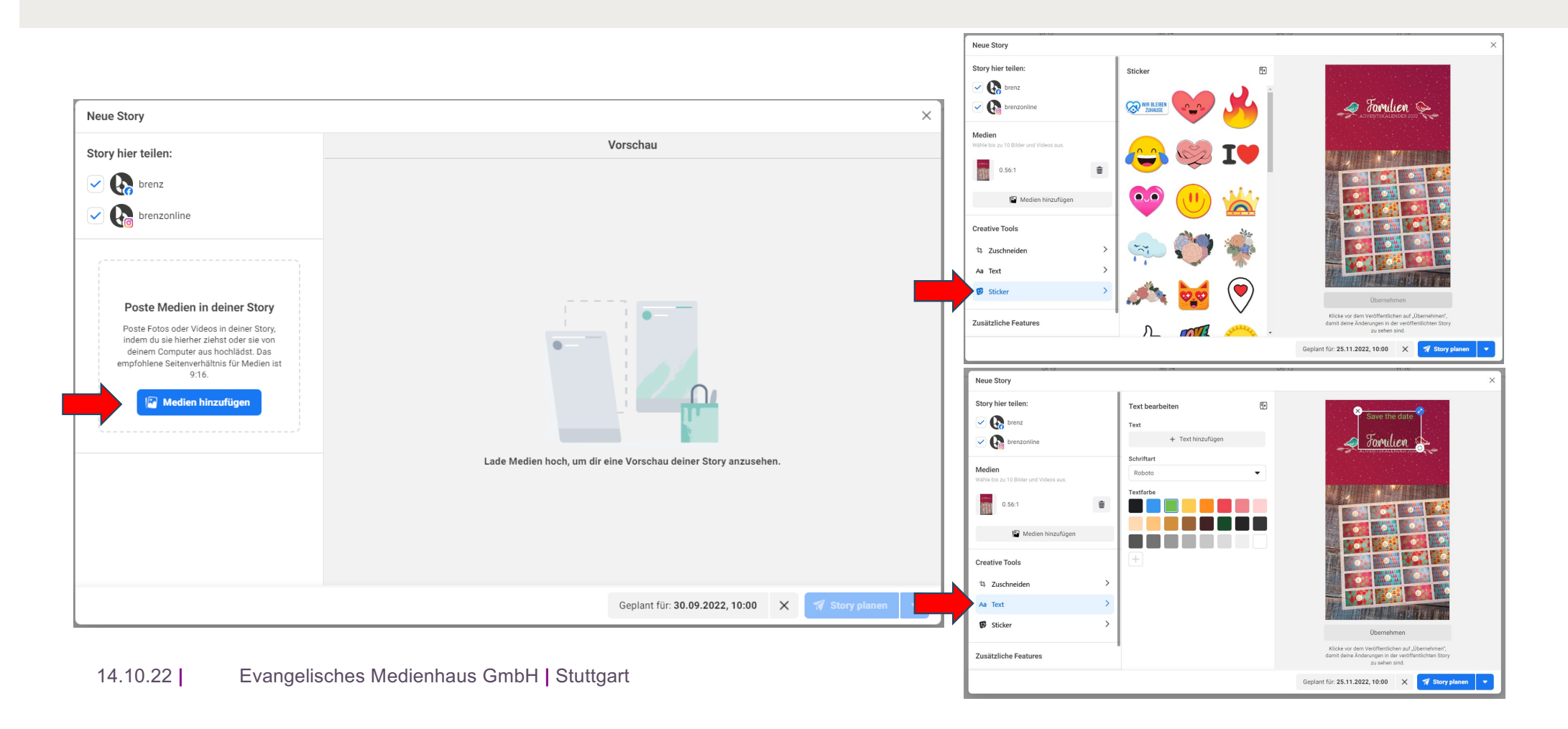

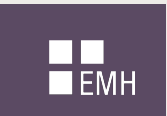

# **Alle Links auf einen Blick**

Das Download-Material sowie alle Anleitungen finden Sie unter: [www.dein-familienadventskalender.de/materialie](http://www.dein-familienadventskalender.de/materialien)n

Oder über den Direktlink zur Anleitung für Nutzer:innen des Gemeindebaukastens [https://www.gemeindebaukasten-hilfe.de/neuigkeiten/familien-adventskalender-](https://www.gemeindebaukasten-hilfe.de/neuigkeiten/familien-adventskalender-2)2

Oder Direktlink zur Anleitung für alternative Website-Systeme: [https://medienkompass.de/online-adventskalender-kostenlos](https://medienkompass.de/online-adventskalender-kostenlos/)/

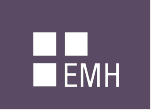

## **Vielen Dank für Ihre Aufmerksamkeit**

Tipp:

Möchten Sie vom 1. bis 24. Dezember ans tägliche Türchen öffnen erinnert werden, abonnieren Sie den Newsletter mit 24 Benachrichtigungen:

[www.dein-familienadventskalender.de/newslette](http://www.dein-familienadventskalender.de/newsletter)r

Gerne können Sie diesen Link nutzen und den Trailer einbetten, um im Vorfeld, z.B. ab November auf den Adventskalender auf Ihrer Website hinzuweisen. (Traile[r: https://youtu.be/XZl1F2KXhtQ](https://youtu.be/XZl1F2KXhtQ) / Texte + Bannerbilder unter [https://www.dein-familienadventskalender.de/materialien/materialien-websit](https://www.dein-familienadventskalender.de/materialien/materialien-website)e

Bei Fragen dürfen Sie sich gerne melde[n: beate.dreinhoefer@evmedienhaus.d](mailto:beate.dreinhoefer@evmedienhaus.de)e